# Creating print data in the online shop - screen printing

Status: November 2019 (191105)

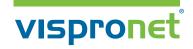

Chemical screen printing (CSD process) is a printing method used for designs with line colours / tints, four colour processes, and gradients. Resolutions of 22 dots per cm are possible.

To ensure the best quality of your printed products, please use the following guidelines:

# Acceptable file types

File formats for standard data validation

- · PDF (with the job options stored on our web page)
- · TIFF
- · JPG

File formats for professional data checking

- · Al
- · PSD
- · FH/FH10/FH11
- · CDR
- · BMP
- · EPS
- · INDD

#### Resolution

The resolution of your data must have a minimum of 400 dpi.

Please check your image in the original size on your screen to avoid blurring or aliasing. (Do not use Windows Picture and Fax Viewer!)

Avoid interpolating your pictures, as interpolating does not improve the quality.

#### **Colours**

Define CMYK and greyscale as colour space – we do not accept RGB. Please supply black areas, details and fonts as follows: CMYK 0/0/0/100. The maximum colour application must not exceed 300 %. For printing in 4-colour process we need a colourconsisting proof.

#### Spot colours

If required, please supply spot colours. We accept HKS N, Pantone C and RAL.

Please note: The reproduction of defined colours and spot colours is possible. However, due to the printing process and the materials, colour deviations may occur. Therefore we recommend producing a preproduction sample with larger orders. Otherwise we do not take any liability for colour deviations compared to your proof.

# **Transparencies**

To avoid undesirable results, we do not permit the combination of spot colours and transparencies in the artwork.

#### **Fonts**

Please completely embed non vectorised fonts. Convert all fonts into lines and curves. In order to do so, convert text layers in Adobe Photoshop into a vector layer using "Convert to shape".

# Line thickness

The minimum line thickness must be 1 mm/2 mm inverse

# Overprinting/Trapping

Do not supply overprinting or trapping.

# **Printable comments**

Do not integrate printable comments within the artwork.

# **Templates**

Use the layout templates stored in our online shop Vispronet® (www.vispronet.de) (in "File" > page 2) without changing the document format. Arrange design elements within the area marked in the layout template (blue outline). Do not create registration marks, crop marks or print control strips. Be sure to delete the control paths from the layout template.

For complex image art work in Adobe Photoshop, leave each layer in the file and convert layer effects to individual layers using the Create Layers feature.

# **Job Options / PDF presets**

Please save this file to your computer and then open it into your graphics program (Adobe Illustrator, Adobe Photoshop, Adobe InDesign). It will show how to generate PDF files which can be optimally process in printing your data. Information on using the job options can be found in the Internet.

**Note:** The job options are not suitable for Adobe Distiller.

#### Data transfer

You have several options for transferring your data:

#### 1. Print data transfer using upload

The upload area is available in the customer section "My Account". Select the "Order Number", then the "Position" and upload the data to corresponding order (s).

#### 2. Print data transfer via post

When sending a data carrier (CD or DVD), please provide the data in TIFF, JPEG or PDF format with the required image resolution. When ordering a product with multiple views, label the corresponding print file accordingly. Please indicate the order number and the respective item number and enclose the completed form with your shipment.

Send the data to the following address: Vispronet® Am Wiesengrund 2 01917 Kamenz Germany

#### 3. Print data transfer via e-mail

We also gladly accept your print data via e-mail. For the clear assignment of your print data, please indicate the order number in the e-mail. Please note that only a max. data size of 7 MB can be received via e-mail.

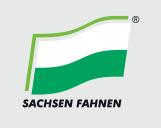

# Print data creation - screen printing

Status: November 2019 (191105)

Chemical screen printing (CSD process) is a printing method used for designs with line colours / tints, four colour processes, and gradients. Resolutions of 22 dots per cm are possible.

To ensure the best quality of your printed products, please use the following guidelines:

# Acceptable file types

- PDF with the job options stored on our web page)
- · TIFF
- · JPG
- · Al
- PSDFH/FH10/FH11
- · CDR
- · RMP
- · FPS
- · INDD

#### Scale

1:10 for data supplied in vector and pixels, please use our templates.

#### Resolution

The resolution of your data must have a minimum of 400 dpi. Please check your image in the original size on your screen to avoid blurring or aliasing. (Do not use Windows Picture and Fax Viewer!)

Avoid interpolating your pictures, as interpolating does not improve the quality.

## Colours

Define CMYK and greyscale as colour space – we do not accept RGB. Please supply black areas, details and fonts as follows: CMYK 0/0/0/100.

The maximum colour application must not exceed 300 %. For printing in 4-colour process we need a colourconsisting proof.

# Spot colours

If required, please supply spot colours. We accept HKS N, Pantone C and RAL.  $\label{eq:colored} % \begin{center} \end{colored} % \begin{center} \end{center} % \begin{center} \end{center} % \begin{center} \end{cent$ 

Please note: The reproduction of defined colours and spot colours is possible. However, due to the printing process and the materials, colour deviations may occur. Therefore we recommend producing a preproduction sample with larger orders. Otherwise we do not take any liability for colour deviations compared to your proof.

# **Transparencies**

To avoid undesirable results, we do not permit the combination of spot colours and transparencies in the artwork.

## **Fonts**

Please completely embed non vectorised fonts. Convert all fonts into lines and curves. In order to do so, convert text layers in Adobe Photoshop into a vector layer using "Convert to shape".

#### Line thickness

The minimum line thickness must be 1 mm/2 mm inverse.

# Overprinting/Trapping

Do not supply overprinting or trapping.

# **Printable comments**

Do not integrate printable comments within the artwork.

# **Templates**

Use the layout templates stored in our online shop Vispronet® (www.vispronet.de) (in "File" > page 2) without changing the document format. Arrange design elements within the area marked in the layout template (blue outline). Do not create registration marks, crop marks or print control strips. Be sure to delete the control paths from the layout template.

For complex image art work in Adobe Photoshop, leave each layer in the file and convert layer effects to individual layers using the Create Layers feature.

# **Job Options / PDF presets**

Please save this file to your computer and then open it into your graphics program (Adobe Illustrator, Adobe Photoshop, Adobe InDesign). It will show how to generate PDF files which can be optimally process in printing your data. Information on using the job options can be found in the Internet.

**Note:** The job options are not suitable for Adobe Distiller.

#### Data transfer

You have several options for transferring your data:

#### 1. Print data transfer using upload

To transfer your print files please use our upload tool http://uploader.sachsenfahnen.de.
The link can also be found on https://www.sachsenfahnen.com/service/upload/.

# 2. Print data transfer via post

When sending a data carrier (CD or DVD), please provide the data in TIFF, JPEG or PDF format with the required image resolution. When ordering a product with multiple views, label the corresponding print file accordingly. Please indicate the order number and the respective item number and enclose the completed form with your shipment.

Send the data to the following address: Sachsen Fahnen GmbH & Co. KG Am Wiesengrund 2 01917 Kamenz Germany

#### 3. Print data transfer via e-mail

We also gladly accept your print data via e-mail. For the clear assignment of your print data, please indicate the order number in the e-mail. Please note that only a max. data size of 7 MB can be received via e-mail.

# **Print data creation**

# screen printing

Status: November 2019 (191105)

In order to ensure a high quality of printed products, the print data must fulfill the following requirements: Please use the layout templates provided for the creation of the print data.

Note that the print files may only contain data to be printed.

# Acceptable file types

#### File formats for standard data validation

- PDF (with the job options stored on our web page)
- · TIFF
- · JPG

#### File formats for professional data checking

- · AI
- · PSD
- · FH/FH10/FH11
- · CDR
- · BMP
- · FPS
- · INDD

#### Resolution

The resolution of your data must have a minimum of 400 dpi.

Please check your image in the original size on your screen to avoid blurring or aliasing. (Do not use Windows Picture and Fax Viewer!)

Avoid interpolating your pictures, as inter-polating does not improve the quality.

# Colours

Define CMYK and greyscale as colour space – we do not accept RGB. Please supply black areas, details and fonts as follows: CMYK 0/0/0/100. The maximum colour application must not exceed 300 %. For printing in 4-colour process we need a colourconsisting proof.

Especially for products produced in screen or photo printing and for large quantities, we recommend a colour-binding print out. You will receive via post an original printout from the in-house proofing system, which will be sent to you for approval.

Please note that comparability due to the different substrates is only partially possible.

# Spot colours

If required, please supply spot colours. We accept HKS N, Pantone C and RAL.

Please note: The reproduction of defined colours and spot colours is possible. However, due to the printing process and the materials, colour deviations may occur. Therefore we recommend producing a preproduction sample with larger orders. Otherwise we do not take any liability for colour deviations compared to your proof.

# **Transparencies**

To avoid undesirable results, we do not permit the combination of spot colours and transparencies in the artwork.

# **Fonts**

Please completely embed non vectorised fonts. Convert all fonts into lines and curves. In order to do so, convert text layers in Adobe Photoshop into a vector layer using "Convert to shape".

# Line thickness

The minimum line thickness must be 1 mm/2 mm inverse.

#### Overprinting/Trapping

Do not supply overprinting or trapping.

#### **Printable comments**

Do not integrate printable comments within the artwork.

#### **Templates**

Use the layout templates without changing the document format. Arrange design elements within the area marked in the layout template (blue outline). Do not create registration marks, crop marks or print control strips. Be sure to delete the control paths from the layout template.

For complex image art work in Adobe Photoshop, leave each layer in the file and convert layer effects to individual layers using the Create Layers feature.

# Job Options / PDF presets

Please save this file to your computer and then open it into your graphics program (Adobe Illustrator, Adobe Photoshop, Adobe InDesign). It will show how to generate PDF files which can be optimally process in printing your data. Information on using the job options can be found in the Internet.

**Note:** The job options are not suitable for Adobe Distiller.

#### Data transfer

You have several options for transferring your data:

# 1. Print data transfer via post

When sending a data carrier (CD or DVD), please provide the data in TIFF, JPEG or PDF format with the required image resolution. When ordering a product with multiple views, label the corresponding print file accordingly. Please indicate the order number and the respective item number and enclose the completed form with your shipment.

# 2. Print data transfer via e-mail

We also gladly accept your print data via e-mail. For the clear assignment of your print data, please indicate the order number in the e-mail. Please note that only a max. data size of 7 MB can be received via e-mail.